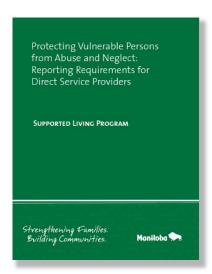

**An Administrator's Guide** to Managing Employee E-Learning on The Agency Guide to The Protection of Vulnerable Persons from Abuse and Neglect

For technical assistance with this Online Learning Management System, please contact Chris Moffat at christopher.moffat@outlook.com

# Step 1:

To register one or more administrators for your organization, please complete <u>THIS FORM</u> to receive your admin login(s).

# Step 2:

Log in with the username, password and weblink provided in your confirmation email.

# Step 3:

Begin registering individual employees to take the online training by selecting "Add User" on the home page. Enter each employee's first name, last name and email address and click "Update."

# Step 4:

The employee receives a confirmation email with a username, password and weblink. Employee is now ready to begin the training.

# **Managing Employee E-Learning**

As a learning management system administrator, you will have a dashboard showing each employee progress through the seven modules. Each module is completed with a unit quiz that the employee must pass before moving on. A certificate of completion will be available for you to download/print from your dashboard once the employee completes the training. Course takes approximately 2 hours to complete.

Funding Provided By: The Government of Canada

The Manitoba Government

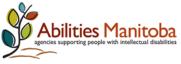